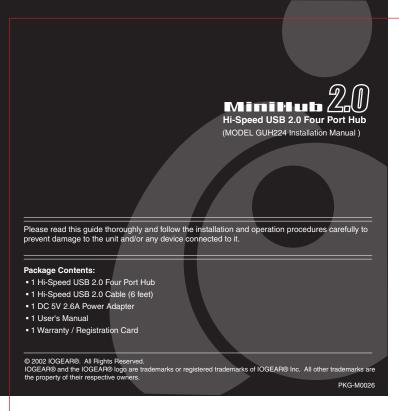

### Welcome

Thank you for purchasing IOGEAR's Hi-Speed USB 2.0 Four Port Hub. IOGEAR brings the cutting edge technology of USB 2.0 to your Macintosh and IBM compatible computer. You will enjoy the convenience and new found speed that has made this technology an industry standard.

#### NOTE:

Your IOGEAR product has been carefully packaged and inspected, and we hope you are pleased with the IOGEAR product you purchased. Please inspect the contents of the package to ensure that you have received all items and that nothing has been damaged or missing. If you discover a problem, please contact your dealer immediately for assistance.

Contact information: 949-453-8782 23 Hubble, Irvine, CA 92618, USA www.iogear.com info@igoear.com

# System Requirements

#### PC

Windows® 98SE, 2000, ME, XP USB 2.0 Compliant System

Mac OS 8.6 to 9.x\*, Mac OS X or greater\*\* USB 2.0 Compliant System

- \* USB 1.1 support only
- $^{\star\star}$  Mac users must have OS X to take advantage of Hi-Speed USB 2.0

#### Features

- USB 1.1 and 2.0 Compliant.
- Fully Backward Compatible with USB 1.1.
- Up to 480 Mbps (Megabits-Per-Second) Data Transfer Rate.
- 40 Times Faster Than The Original USB
- Four Independent, Fully Functional, Downstream Ports
- Hot Swappable Plug-n-Play
- 4 USB Type A Ports
- PC Power Management
- Per Port Status LED Indicators
- Per Port Overcurrent Protection

#### Overview Page (Front)

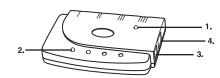

#### 1. Power LED

• Lights up when the unit is receiving power from the power source at the correct current level.

#### 2. Port LEDs (1-4)

- When the power between a port and the peripheral device connected is at the correct current level, the port LED lights green.
- If an over current condition occurs between the peripheral and the hub the port LED will turn AMBER.

#### 3. Power Jack

• The power adapter plugs in here.

### 4. Root (Upstream) Port

• The cable that connects the Hi-Speed USB 2.0 Hub to the computer's Hi-Speed USB 2.0 port plugs in here.

### Installation (Step.1)

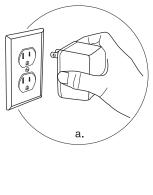

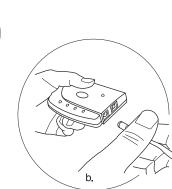

1. Plug the power adapter into the AC source, then plug the power adapter cable  $\,$ into the unit's power jack.

## Installation (Step.2)

5. Downstream Ports (1-4)

Overview Page (Back)

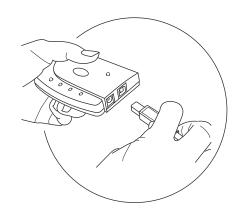

• Cable from the USB peripheral can be plugged into any available port.

2. Plug the Hi-Speed USB 2.0 Cable (type B end) into the upstream port on the Hi-Speed USB 2.0 HUB.

# Installation (Step.3)

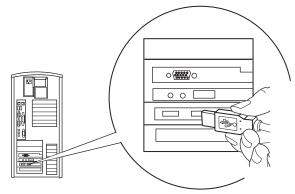

3. Plug the Hi-Speed USB 2.0 Cable (type A end) into your computers Hi-Speed USB 2.0 Port.

Note: If you are daisy-chaining hubs, plug the Hi-Speed USB 2.0 cable (type A end) into the downstream port of the first Hi-Speed USB 2.0 Hub.

# Installation Complete

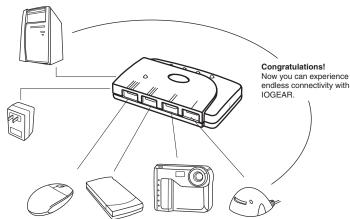

Once complete you are ready to plug all peripheral devices into your new Hi-Speed USB 2.0 4 port Hub.

| Function                  |       | Specification        |
|---------------------------|-------|----------------------|
| Root (Upstream) Ports     |       | 1                    |
| Downstream Ports          |       | 4                    |
| LEDs                      | Power | 1                    |
|                           | Ports | 4                    |
| Output Voltage (per port) |       | +5V DC               |
| Output Current (per port) |       | 500mA (max)          |
| Operating Temperature     |       | 5 ~ 40° C            |
| Storage Temperature       |       | -20 ~ 60° C          |
| Humidity                  |       | 0 ~ 80% RH           |
| Housing                   |       | Plastic              |
| Weight                    |       | 2.82 ounces          |
| Dimensions (L x W x H)    |       | 3.7 x 2.5 x 0.86 in. |

# roubleshooting

| Problem              | Cause                                                                 | Action                                                                                                    |
|----------------------|-----------------------------------------------------------------------|----------------------------------------------------------------------------------------------------|
| Erratic<br>Operation | Static electricity<br>may cause the<br>unit to operate<br>erratically | Reset the unit by unplugging the<br>Upstream cable from the computer's USB<br>2.0 port and then reinserting it. If you<br>have daisy chained hubs, do this on the<br>hub that connects directly to the computer. |

## Warranty/Radio & TV Interference

# **Limited Warranty**

IN NO EVENT SHALL THE DIRECT VENDOR'S LIABILITY FOR DIRECT, INDIRECT SPECIAL, INCIDENTAL, OR CONSEQUENTIAL DAMAGES RESULTING FROM THE USE OF THE PRODUCT, DISK, OR ITS DOCUMENTATION EXCEED THE PRICE PAID FOR THE PRODUCT

The direct vendor makes no warranty or representation, expressed, implied, or statutory with respect to the contents or use of this documentation, and especially disclaims its quality, performance, and especially disclaims its quality, performance, merchantability, or fitness for any particular purpose.

The direct vendor also reserves the right to revise or update the device or documentation without obligation to notify any individual or entity of such revisions, or update. For further inquiries, please contact your direct vendor.

# Radio & TV Interference

This equipment has been tested and found to comply with the limits for a Class B digital device, pursuant to Part 15 of the FCC Rules. These limits are designed to provide reasonable  $\,$ protection against harmful interference in a residential installation. This equipment generates, uses and can radiate radio frequency energy and if not installed and used in accordance with the instructions, may cause harmful interference to radio communications. However, there is no guarantee that interference will not occur in a particular installation.

Free Manuals Download Website

http://myh66.com

http://usermanuals.us

http://www.somanuals.com

http://www.4manuals.cc

http://www.manual-lib.com

http://www.404manual.com

http://www.luxmanual.com

http://aubethermostatmanual.com

Golf course search by state

http://golfingnear.com

Email search by domain

http://emailbydomain.com

Auto manuals search

http://auto.somanuals.com

TV manuals search

http://tv.somanuals.com